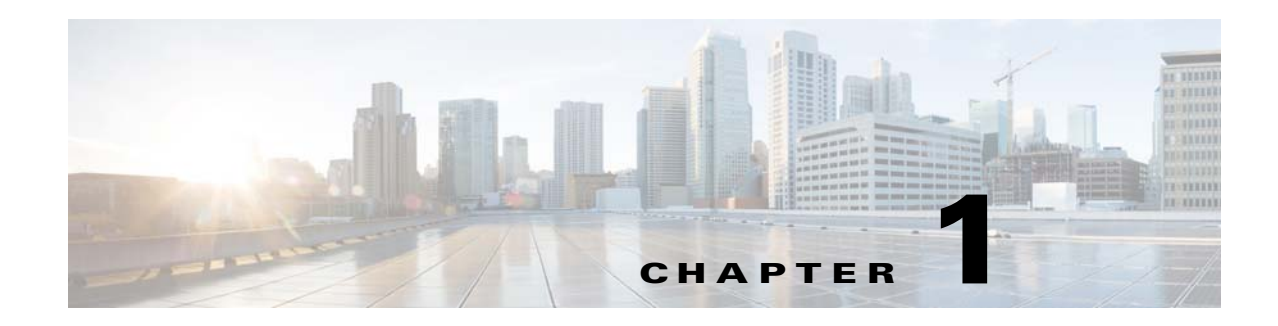

# **Introduction**

This document contains information about downloading and installing Cisco IOS Release 12.2(33)SCD. It also provides new and changed information, hardware support, limitations and restrictions, and caveats for Cisco IOS Release 12.2(33)SCD.

For software caveats that apply to the Cisco IOS Release 12.2(33)SCD on the Cisco uBR10012 routers, see the corresponding release notes for Cisco uBR10012 Routers.

We recommend that you view the field notices for this release to see if your software or hardware platforms are affected. If you have an account on Cisco.com, you can find field notices at [http://www.cisco.com/en/US/customer/support/tsd\\_products\\_field\\_notice\\_summary.html.](http://www.cisco.com/en/US/customer/support/tsd_products_field_notice_summary.html)

If you do not have a Cisco.com login account, you can find field notices at [http://www.cisco.com/en/US/support/tsd\\_products\\_field\\_notice\\_summary.html.](http://www.cisco.com/en/US/support/tsd_products_field_notice_summary.html)

This chapter includes the following sections:

- **•** [System Requirements, page 1](#page-0-0)
- **•** [New and Changed Information, page 10](#page-9-0)
- **•** [MIBs, page 22](#page-21-0)
- **•** [Limitations and Restrictions, page 22](#page-21-1)
- **•** [Important Notes, page 24](#page-23-0)
- **•** [Obtaining Documentation and Submitting a Service Request, page 26](#page-25-0)

# <span id="page-0-0"></span>**System Requirements**

These sections describe the system requirements for Cisco IOS Release 12.2(33)SCD:

- **•** [Memory Requirements, page 2](#page-1-0)
- **•** [Hardware Supported, page 2](#page-1-1)
- **•** [Verifying the Software Version, page 7](#page-6-0)
- **•** [Upgrading to a New Software Release, page 7](#page-6-1)
- **•** [Feature Support, page 7](#page-6-2)

Text Part Number:

Г

### <span id="page-1-0"></span>**Memory Requirements**

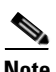

This section describes the memory requirements for Cisco IOS Release 12.2(33)SCD.

#### **Note** Effective with Cisco IOS Release 12.2(33)SCC, the image size is greater than 65 MB and requires TFTP servers capable of downloading large images.

[Table 1](#page-1-2) displays the memory recommendations for the Cisco uBR7200 series universal broadband routers with Cisco IOS Release 12.2SC feature sets. Cisco uBR7200 series routers are only available with 48 MB or 128 MB of flash memory on the I/O Controller cards. The UBR7200-NPE-G1 and NPE-G2 use FlashDisks only.

**Note** FlashDisks, an alternative to linear flash memory, are flash memory-based devices that can be used as file storage media in the PCMCIA card slots of the I/O controllers. Each I/O Controller has two PCMCIA slots and can be configured with up to 256 MB of FlashDisk memory.

#### <span id="page-1-2"></span>*Table 1 Memory Recommendations for the Cisco uBR7200 Series Routers*

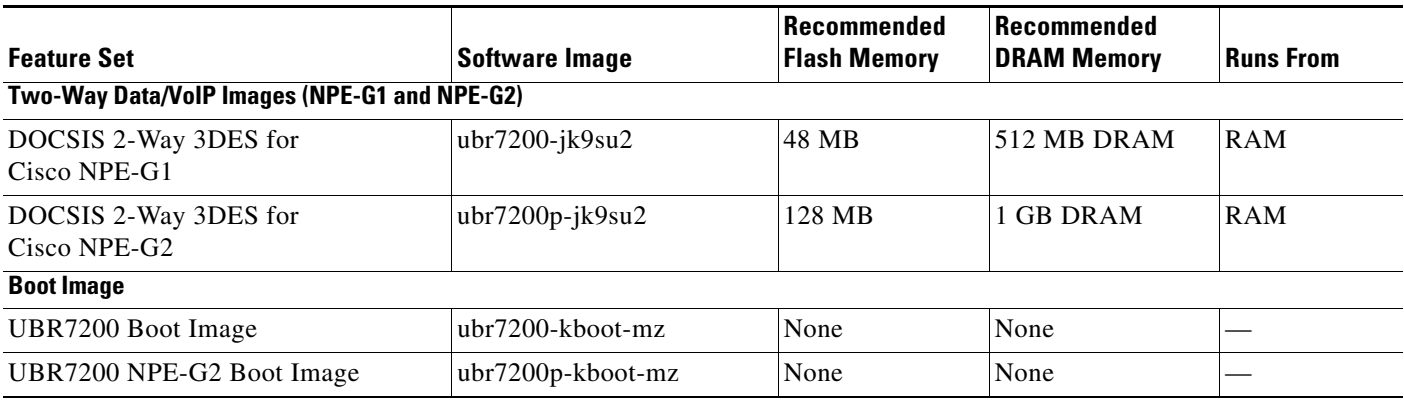

The image subset legend for [Table 1](#page-1-2) is as follows:

- **•** j—IP routing, MPLS-VPN support, and non-cable interface bridging, including Network Address Translation (NAT)
- **•** k9—AES/DES level of encryption. Greater than 64-bit encryption (on 12.2 and up)
- **•** s—"Plus" features: NAT and Inter-Switch Link (ISL)

# <span id="page-1-1"></span>**Hardware Supported**

The following sections list the hardware supported on various Cisco IOS Releases:

- [Platforms Supported, page 3](#page-2-0)
- **•** [Cable Interface Line Cards Supported, page 3](#page-2-1)
- **•** [Cisco uBR7200 Series Universal Broadband Router Port Adapters Supported, page 4](#page-3-0)

### <span id="page-2-2"></span><span id="page-2-0"></span>**Platforms Supported**

[Table 2](#page-2-2) provides information about the CMTS router platforms and processors supported in Cisco IOS Release 12.2(33)SCD.

| <b>Platform</b>                                | <b>Processor</b><br><b>Engine</b> | <b>Minimum Cisco IOS Release</b>              |
|------------------------------------------------|-----------------------------------|-----------------------------------------------|
| Cisco uBR7246VXR Universal Broadband<br>Router | NPE-G1 and<br>$NPE-G2$            | Cisco IOS Release 12.2(33)SCA                 |
| Cisco uBR7225VXR Universal Broadband<br>Router |                                   | NPE-G1 only Cisco IOS Release 12.2(33)SCA     |
|                                                | NPE-G1 and<br>$NPE-G2$            | Cisco IOS Release $12.2(33)$ SCB and<br>later |

*Table 2 Platforms Supported in Cisco IOS Release 12.2(33)SCD*

### <span id="page-2-3"></span><span id="page-2-1"></span>**Cable Interface Line Cards Supported**

[Table 3](#page-2-3) provides information about the cable interface line cards supported in Cisco IOS Release 12.2(33)SCD.

| <b>Platform</b>                             | <b>Supported Cable Interface Line Cards</b> |
|---------------------------------------------|---------------------------------------------|
| Cisco uBR7246VXR universal broadband router | Cisco IOS Release 12.2(33) SCA and later    |
|                                             | Cisco uBR-MC28U/X—maximum 4                 |
|                                             | Cisco uBR-MC16U/X—maximum 4                 |
|                                             | Cisco IOS Release 12.2(33)SCD and later     |
|                                             | Cisco uBR-MC88V-maximum 4                   |
| Cisco uBR7225VXR universal broadband router | Cisco IOS Release 12.2(33)SCA and later     |
|                                             | $Cisco$ uBR-E-28U—maximum 2                 |
|                                             | Cisco uBR-E-16U—maximum 2                   |
|                                             | Cisco uBR-MC28U/X—maximum 2                 |
|                                             | Cisco uBR-MC16U/X—maximum 2                 |
|                                             | Cisco IOS Release 12.2(33)SCD and later     |
|                                             | Cisco uBR-MC88V—maximum 2                   |

*Table 3 Cable Interface Line Cards Supported in Cisco IOS Release 12.2(33)SCD*

#### **OIR of Cable Interface Line Cards on the Cisco uBR7200 Universal Broadband Router**

The Cisco uBR7200 series universal broadband routers support online insertion and removal (OIR) or "hot swapping" of cable interface line cards only when exchanging cable interface line cards of the exact type. For example, exchanging a Cisco uBR-MC28U card for another Cisco uBR-MC28U line card. Under these conditions, no reload of the router is required.

**Note** In Cisco uBR7225VXR or Cisco uBR7246VXR router running Cisco IOS Release 12.2(33)SCD, the Cisco uBR-MC88V cable interface line card cannot be "hot swapped" with another type of line card; It can neither coexist with another type of line card in the same chassis.

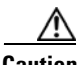

**Caution** When you perform OIR of different types of cable interface line cards (for example, a Cisco uBR-MC16U line card replaced by a Cisco uBR-MC16X line card, Cisco uBR-MC16U line card replaced by a Cisco uBR-MC28U line card, or Cisco uBR-MC28U line card replaced by a Cisco uBR-MC88V cable interface line card), you might not only have to reconfigure the interfaces, but also reload the router (recommended).

### <span id="page-3-1"></span><span id="page-3-0"></span>**Cisco uBR7200 Series Universal Broadband Router Port Adapters Supported**

[Table 4](#page-3-1) provides information about the maximum number of port adapters (PA) supported on the Cisco uBR7200 series universal broadband routers:

#### *Table 4 Number of Port Adapters Supported in Cisco uBR7200 Series Universal Broadband Routers*

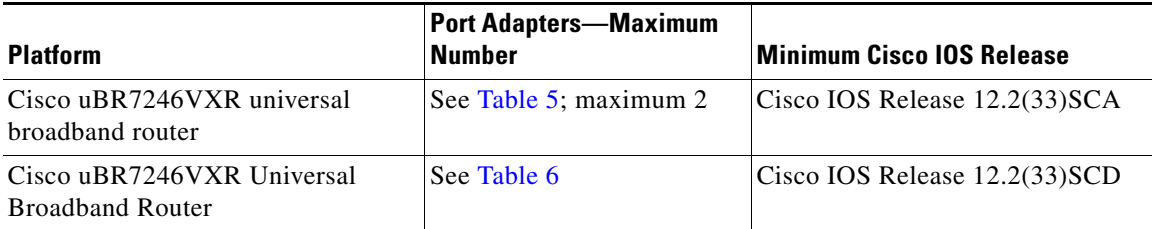

[Table 5](#page-4-0) and [Table 6](#page-5-0) provide information about the port adapters supported by the Cisco uBR7200 series universal broadband routers in Cisco IOS Release 12.2SC and uses the following conventions:

- **•** Yes—The port adapter is supported in the software image.
- **•** No—The port adapter is not supported in the software image.
- **•** In—The "Release" column indicates the release of the Cisco IOS Release 12.2SB when the port adapter was introduced. If a cell in this column contains an em dash  $(-)$ , it indicates that:
	- **–** Support for the port adapter was inherited from Cisco IOS Release 12.2 or from another release.
	- **–** Support for the port adapter was included in the initial base release of Cisco IOS Release 12.2SC.

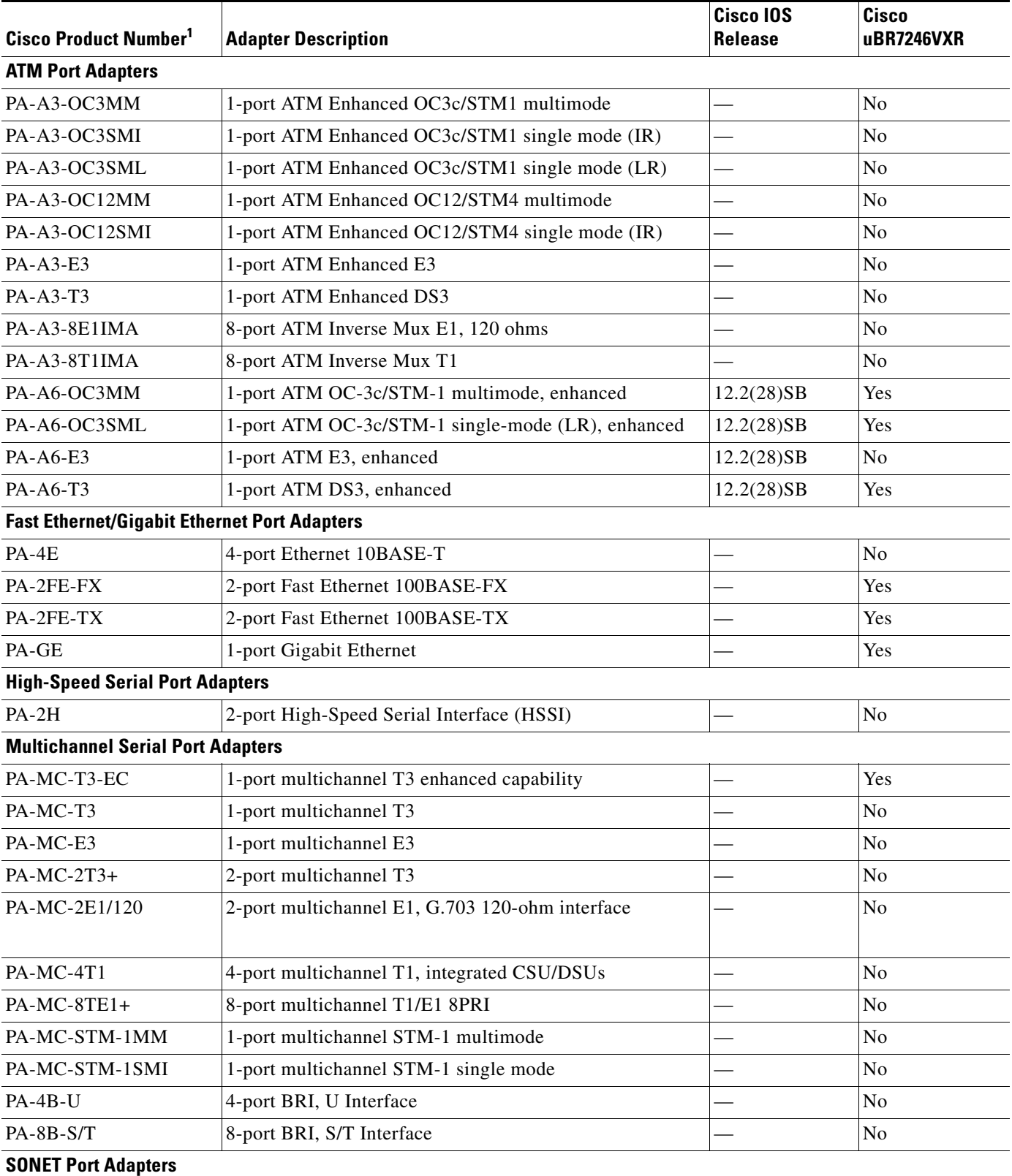

#### <span id="page-4-0"></span>*Table 5 Port Adapters Supported for the Cisco uBR7200 Series Universal Broadband Routers*

 $\overline{\phantom{a}}$ 

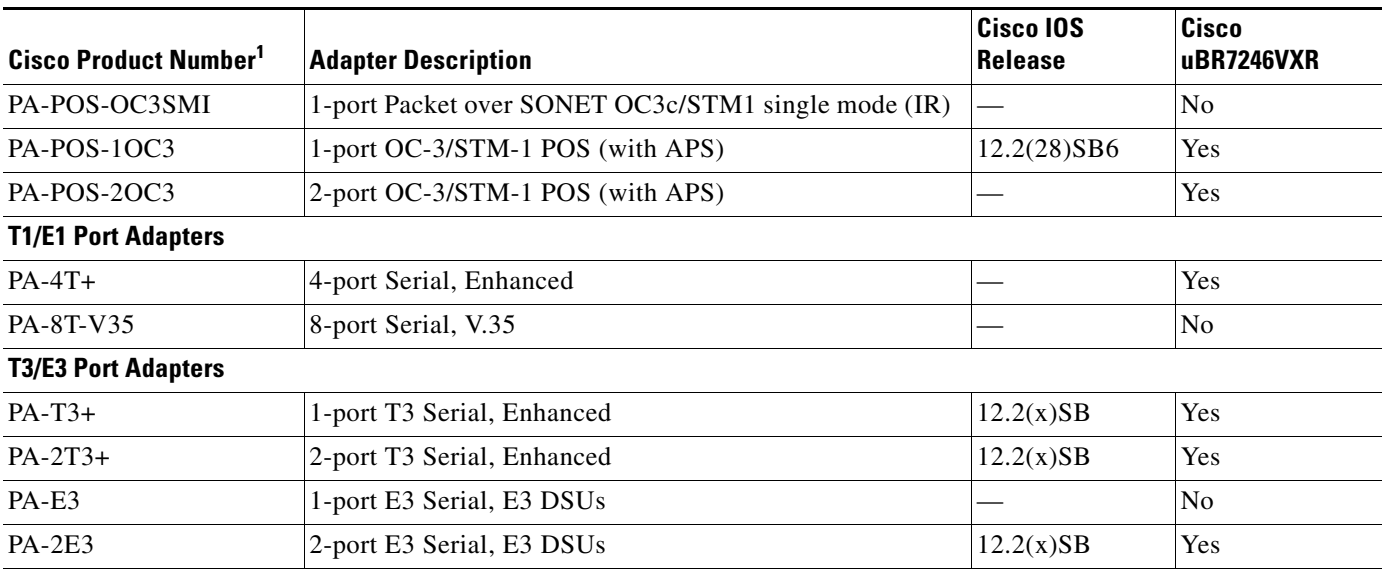

#### *Table 5 Port Adapters Supported for the Cisco uBR7200 Series Universal Broadband Routers (continued)*

1. For a spare product number, append an equal sign (=) to the product number. If a product number is listed as a spare product in the table, that is, with an equal sign (=), it means that the product is only available as a spare product.

#### <span id="page-5-0"></span>*Table 6 Port Adapters Supported for the Cisco uBR7246VXR Universal Broadband Routers*

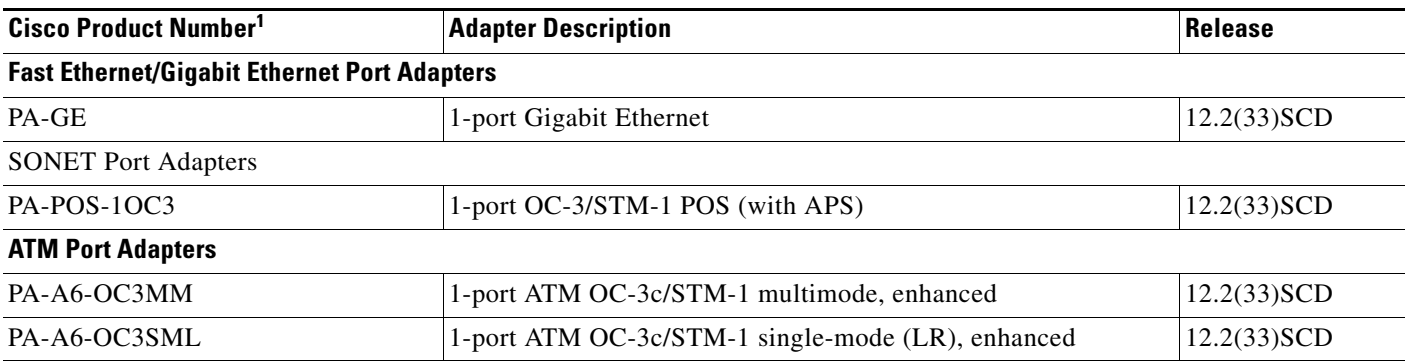

1. For a spare product number, append an equal sign (=) to the product number. If a product number is listed as a spare product in the table, that is, with an equal sign (=), it means that the product is only available as a spare product.

### <span id="page-6-0"></span>**Verifying the Software Version**

To verify the version of the Cisco IOS software running on your Cisco universal broadband router, log in to the router and enter the **show version** EXEC command:

Router# **show version**

```
Cisco IOS Software, 7200 Software (UBR7200P-JK9SU2-M), Version 12.2(32.7.9)SCD 
EXPERIMENTAL IMAGE ENGINEERING C10K_WEEKLY BUILD, synced to 
MAYFLOWER_BASE_FOR_V122_33_SB_THROTTLE
Copyright (c) 1986-2009 by Cisco Systems, Inc.
```
ROM: System Bootstrap, Version 12.4(12.2r)T, RELEASE SOFTWARE (fc1)

### <span id="page-6-1"></span>**Upgrading to a New Software Release**

For information about selecting a new Cisco IOS software release, see "How to Choose a Cisco IOS Software Release" at the following location:

[http://www.cisco.com/en/US/products/sw/iosswrel/ps1834/products\\_tech\\_note09186a00800fb9d9.sht](http://www.cisco.com/en/US/products/sw/iosswrel/ps1834/products_tech_note09186a00800fb9d9.shtml) ml

For information about upgrading the Cisco universal broadband routers, see the *Software Installation and Upgrade Procedures* document at the following location:

[http://www.cisco.com/en/US/products/hw/routers/ps133/products\\_tech\\_note09186a0080094c07.shtml](http://www.cisco.com/en/US/products/hw/routers/ps133/products_tech_note09186a0080094c07.shtml)

For Cisco IOS upgrade ordering instructions, see the document at the following location:

[http://www.cisco.com/warp/public/cc/pd/iosw/prodlit/957\\_pp.htm](http://www.cisco.com/warp/public/cc/pd/iosw/prodlit/957_pp.htm)

### <span id="page-6-2"></span>**Feature Support**

Cisco IOS software is packaged in feature sets that consist of software images that support specific platforms. The feature sets available for a specific platform depend on which Cisco IOS software images are included in a release. Each feature set contains a specific set of Cisco IOS features.

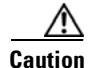

**Caution** Cisco IOS images with strong encryption (including, but not limited to 168-bit [3DES] data encryption feature sets) are subject to U.S. government export controls and have limited distribution. Strong encryption images to be installed outside the United States are likely to require an export license. Customer orders may be denied or subject to delay because of U.S. government regulations. When applicable, the purchaser or user must obtain local import and use authorizations for all encryption strengths. Please contact your sales representative or distributor for more information, or send an e-mail to export@cisco.com.

 $\mathbf I$ 

### **Cisco CMTS User Documentation References for Cisco IOS Release 12.2SC**

The table below provides information about important user documents in Cisco IOS Release 12.2SC.

*Table 1-7 Important User Documents in Cisco IOS Release 12.2SC*

| Guide                       | <b>Description</b>                                                                                                    |  |
|-----------------------------|----------------------------------------------------------------------------------------------------|--|
| Documentation Roadmap       | Describes a set of Cisco CMTS documents and contains links to the referenced<br>documents.                                                                                                    |  |
|                             | Go to the following link to access this document:<br>http://www.cisco.com/en/US/docs/cable/cmts/ubr7200/roadmap/7200rdmp.html                                                                                                    |  |
| <b>Command Reference</b>    | Provides information about the software commands used to configure a Cisco CMTS.<br>Includes command syntax, default value, value range, command mode, usage guidelines,<br>and examples.                                                                                                    |  |
|                             | Go to the following link to access this document:<br>http://www.cisco.com/en/US/docs/ios/cable/command/reference/cbl_book.html                                                                                                    |  |
| Design Guides               | Describes how to plan, install, and configure a Cisco CMTS. Contains information about<br>the supported technologies, interfaces and protocols and can also contain special<br>installation considerations, network diagrams, example applications, system design, and<br>environmental recommendations. |  |
|                             | Go to the following link to access this document set:<br>http://www.cisco.com/en/US/products/hw/cable/ps2217/<br>tsd_products_support_design_technotes_list.html                                                                                                    |  |
| Install and Upgrade Guides  | Provides step-by-step instructions for installing or upgrading a Cisco CMTS. Also<br>includes line card installation guides, shipping documents, safety information, and<br>quick-start guides for experienced users.                                                                                    |  |
|                             | Go to the following link to access this document set:<br>http://www.cisco.com/en/US/products/hw/cable/ps2217/<br>prod_installation_guides_list.html                                                                                                    |  |
|                             | Important guides in this section are:                                                                                                    |  |
|                             | Cisco uBR7200 Series Universal Broadband Router Hardware Installation Guide<br>$\bullet$                                                                                                    |  |
|                             | Upgrading to the Cisco uBR7246 VXR Universal Broadband Router<br>$\bullet$                                                                                                    |  |
| <b>Configuration Guides</b> | Contains detailed, step-by-step instructions for configuring a Cisco CMTS, including<br>software feature guides, configuration examples, network diagrams, and technical<br>concepts.                                                                                                    |  |
|                             | Go to the following link to access this document:                                                                                                    |  |
|                             | • Cisco IOS CMTS Cable Software Configuration Guide, Release 12.2SC                                                                                                    |  |

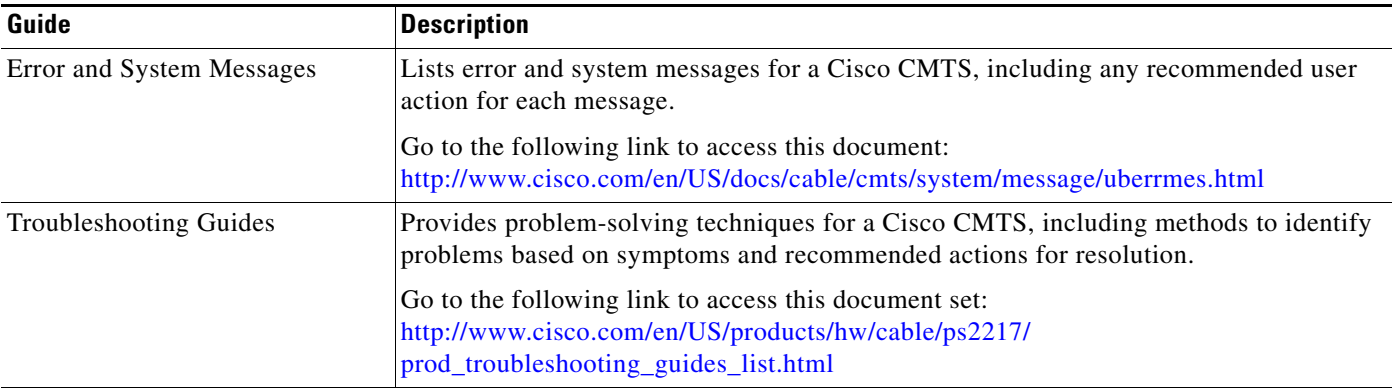

### **Cisco Feature Navigator**

The Cisco Feature Navigator is a web-based tool that enables you to determine which Cisco IOS software images support a specific set of features and which features are supported in a specific Cisco IOS image. You can search by feature or by feature set (software image). Under the release section, you can compare Cisco IOS software releases side-by-side to display both the features unique to each software release and the features that the releases have in common.

To access the Cisco Feature Navigator, you must have an account on Cisco.com. If you have forgotten or lost your account information, send a blank e-mail to cco-locksmith@cisco.com. An automatic check verifies that your e-mail address is registered with Cisco.com. If the check is successful, account details with a new random password is e-mailed to you. Qualified users can establish an account on Cisco.com by following the directions found at this URL:

<https://tools.cisco.com/RPF/register/register.do>

The Cisco Feature Navigator is updated regularly when major Cisco IOS software releases and technology releases occur. For the most current information, go to the Cisco Feature Navigator home page at the following URL:

<http://www.cisco.com/go/fn>

For frequently asked questions about the Cisco Feature Navigator, see the FAQs at the following URL:

<http://www.cisco.com/support/FeatureNav/FNFAQ.html>

#### **Determining Which Software Images Support a Specific Feature**

To identify the software images (feature sets) in Cisco IOS Release 12.2(33)SC that support a specific feature:

- **Step 1** Go to the Cisco Feature Navigator home page. Enter your Cisco.com login.
- **Step 2** Click **Search by Feature**.
- **Step 3** To find a feature, use either **Filter by full or partial feature name** or search for available features in alphabetical order. Either a list of features that match the search criteria or a list of features that begin with the number or letter selected from the ordered list is displayed in the text box.
- **Step 4** Select a feature from the Available Features pane, and click **Add** to add a feature to the Selected Features pane.

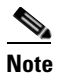

**Note** To learn more about a feature in the list, click **Show Descriptions**.

Г

Repeat this step to add additional features. A maximum of 20 features can be chosen for a single search.

- **Step 5** Click **Continue** when you are finished selecting features.
- **Step 6** From the Major Release drop-down menu, choose **12.2SC**.
- **Step 7** From the Release drop-down menu, choose the appropriate maintenance release.
- **Step 8** From the Platform Family drop-down menu, select the appropriate hardware platform. The **Search Results** table lists all the software images (feature sets) that support the selected feature.

#### **Determining Which Features Are Supported in a Specific Software Image**

To determine the features supported in a specific software image (feature set) in Cisco IOS Release 12.2(33)SC:

- **Step 1** Go to the Cisco Feature Navigator home page. Enter your Cisco.com login.
- **Step 2** Click **Compare Images**.
- **Step 3** From the Software drop-down menu in the **Select First Image Parameters** pane, choose **IOS**.
- **Step 4** From the Major Release drop-down menu, choose **12.2SC**.
- **Step 5** From the Release Number drop-down menu, choose the appropriate maintenance release.
- **Step 6** From the Platform Family drop-down menu, choose the appropriate hardware platform.
- **Step 7** From the Feature Set drop-down menu, choose the appropriate feature set. The **Search Results** table lists all the features that are supported by the selected feature set (software image).

# <span id="page-9-0"></span>**New and Changed Information**

The following sections list the new and modified hardware and software features supported on the Cisco uBR7200 routers in Cisco IOS Release 12.2(33)SCD:

- **•** [New Hardware Features in Cisco IOS Release 12.2\(33\)SCD8, page 11](#page-10-0)
- [New Hardware Features in Cisco IOS Release 12.2\(33\)SCD7, page 11](#page-10-1)
- **•** [New Hardware Features in Cisco IOS Release 12.2\(33\)SCD6, page 11](#page-10-2)
- **•** [New Hardware Features in Cisco IOS Release 12.2\(33\)SCD5, page 11](#page-10-3)
- **•** [New Hardware Features in Cisco IOS Release 12.2\(33\)SCD4, page 11](#page-10-4)
- **•** [New Hardware Features in Cisco IOS Release 12.2\(33\)SCD3, page 11](#page-10-5)
- **•• [New Hardware Features in Cisco IOS Release 12.2\(33\)SCD2, page 12](#page-11-0)**
- **•** [New Hardware Features in Cisco IOS Release 12.2\(33\)SCD1, page 12](#page-11-1)
- [New Hardware Features in Cisco IOS Release 12.2\(33\)SCD, page 12](#page-11-2)
- [New Software Features in Cisco IOS Release 12.2\(33\)SCD8, page 13](#page-12-0)
- **•** [Modified Software Features in Cisco IOS Release 12.2\(33\)SCD8, page 13](#page-12-1)
- [New Software Features in Cisco IOS Release 12.2\(33\)SCD7, page 13](#page-12-2)
- **•** [Modified Software Features in Cisco IOS Release 12.2\(33\)SCD7, page 13](#page-12-3)
- [New Software Features in Cisco IOS Release 12.2\(33\)SCD6, page 13](#page-12-4)
- [Modified Software Features in Cisco IOS Release 12.2\(33\)SCD6, page 13](#page-12-5)
- [New Software Features in Cisco IOS Release 12.2\(33\)SCD5, page 14](#page-13-0)
- **•** [Modified Software Features in Cisco IOS Release 12.2\(33\)SCD5, page 15](#page-14-0)
- **•** [New Software Features in Cisco IOS Release 12.2\(33\)SCD4, page 16](#page-15-0)
- **•** [Modified Software Features in Cisco IOS Release 12.2\(33\)SCD4, page 16](#page-15-1)
- [New Software Features in Cisco IOS Release 12.2\(33\)SCD3, page 16](#page-15-2)
- **•** [Modified Software Features in Cisco IOS Release 12.2\(33\)SCD3, page 16](#page-15-3)
- **•** [New Software Features in Cisco IOS Release 12.2\(33\)SCD2, page 16](#page-15-4)
- [Modified Software Features in Cisco IOS Release 12.2\(33\)SCD2, page 19](#page-18-0)
- [New Software Features in Cisco IOS Release 12.2\(33\)SCD1, page 19](#page-18-1)
- **•** [Modified Software Features in Cisco IOS Release 12.2\(33\)SCD1, page 19](#page-18-2)
- [New Software Features in Cisco IOS Release 12.2\(33\)SCD, page 19](#page-18-3)
- **•** [Modified Software Features in Cisco IOS Release 12.2\(33\)SCD, page 20](#page-19-0)

### <span id="page-10-0"></span>**New Hardware Features in Cisco IOS Release 12.2(33)SCD8**

There are no new hardware features in Cisco IOS Release 12.2(33)SCD8.

# <span id="page-10-1"></span>**New Hardware Features in Cisco IOS Release 12.2(33)SCD7**

There are no new hardware features in Cisco IOS Release 12.2(33)SCD7.

# <span id="page-10-2"></span>**New Hardware Features in Cisco IOS Release 12.2(33)SCD6**

There are no new hardware features in Cisco IOS Release 12.2(33)SCD6.

# <span id="page-10-3"></span>**New Hardware Features in Cisco IOS Release 12.2(33)SCD5**

There are no new hardware features in Cisco IOS Release 12.2(33) SCD5.

# <span id="page-10-4"></span>**New Hardware Features in Cisco IOS Release 12.2(33)SCD4**

There are no new hardware features in Cisco IOS Release 12.2(33)SCD4.

# <span id="page-10-5"></span>**New Hardware Features in Cisco IOS Release 12.2(33)SCD3**

There are no new hardware features in Cisco IOS Release 12.2(33) SCD3.

### <span id="page-11-0"></span>**New Hardware Features in Cisco IOS Release 12.2(33)SCD2**

There are no new hardware features in Cisco IOS Release 12.2(33) SCD2.

### <span id="page-11-1"></span>**New Hardware Features in Cisco IOS Release 12.2(33)SCD1**

There are no new hardware features in Cisco IOS Release 12.2(33)SCD1.

### <span id="page-11-2"></span>**New Hardware Features in Cisco IOS Release 12.2(33)SCD**

This section describes the hardware features supported in Cisco IOS 12.2(33)SCD. Some features may be new to Cisco IOS Release 12.2(33)SCD but were released in earlier Cisco IOS software releases.

### **Cisco 540 W AC-Input Power Supply**

The Cisco 540 W AC-input power supply is designed for the Cisco uBR7225VXR universal broadband routers. The maximum AC-input power with single or dual power supply configuration is less than 700 W.

For information about this power supply, see the following documents:

- **•** Cisco uBR7200 Series Universal Broadband Router AC Power Supply Replacement Instructions <http://www.cisco.com/en/US/docs/cable/cmts/ubr7200/installation/4848pwra.html>
- Regulatory Compliance and Safety Information for Cisco uBR7200 Series Universal Broadband Routers

<http://www.cisco.com/en/US/docs/cable/cmts/ubr7200/regulatory/compliance/ub72rcsi.html>

### **Cisco uBR-MC88V Cable Interface Line Card**

The Cisco uBR-MC88V cable interface line card is a DOCSIS 3.0 line card designed specifically for Cisco uBR7246VXR and Cisco uBR7225VXR universal broadband routers. This line card serves as the RF interface between the cable headend and the DOCSIS-compliant cable modems, EuroDOCSIS-compliant cable modems, or set-top boxes (STBs).

The Cisco uBR-MC88V cable interface line card has eight RF upstream (US) and two downstream (DS) physical connectors. Each downstream physical connector includes four downstream channels. This line card has a high CPU speed and large memory allowing support of Voice over IP (VoIP) at much higher call loads and a higher percentage of modems running advanced DOCSIS 3.0 features.

The following commands are new or modified in Cisco IOS Release 12.2(33)SCD:

- **• rf-channel stacking**
- **• controller integrated-cable**
- **• downstream integrated-cable**
- **• interface integrated-cable**
- **• interface wideband-cable**

For detailed information about this feature, see

**•** [Cisco uBR7200 Series Cable Interface Line Card Hardware Installation Guide](http://www.cisco.com/en/US/docs/interfaces_modules/cable/line_cards/installation/guide/mcxxfru.html)

**•** [Configuring the Cisco uBR-MC88V Cable Interface Line Card](http://www.cisco.com/en/US/docs/interfaces_modules/cable/broadband_processing_engines/ubr_mc88v/configuration/guide/mc8x8v_cfg.html)

### **New Fan Tray for Cisco uBR7246VXR Router**

A new fan tray (with the part number MAS-U7246VXR-FAN2) was introduced on the Cisco uBR7246VXR chassis to support the Cisco uBR-MC88V cable interface line card.

For more details, refer to *Fan Tray Replacement Instruction*s document available at: <http://www.cisco.com/en/US/docs/cable/cmts/ubr7200/installation/4939sbc.html>

# <span id="page-12-0"></span>**New Software Features in Cisco IOS Release 12.2(33)SCD8**

There are no new software features in Cisco IOS Release 12.2(33)SCD8.

# <span id="page-12-1"></span>**Modified Software Features in Cisco IOS Release 12.2(33)SCD8**

There are no modified software features in Cisco IOS Release 12.2(33)SCD8.

# <span id="page-12-2"></span>**New Software Features in Cisco IOS Release 12.2(33)SCD7**

### **Configurable DFO Retry Count**

The Downstream Frequency Override (DFO) feature enables cable modems to register on a specific primary RF channel. Because of RF failure conditions and some cable modem types, the cable modem takes more time to register on a specific primary RF channel. In Cisco IOS Release 12.2(33)SCD7, the **cable dfo-retry-count**, a global configuration command, is introduced to enable you to configure the DFO retry count to reduce the cable modem registration time.

For more information about this command, see the *Cisco IOS CMTS Cable Command Reference* at: [http://www.cisco.com/en/US/docs/ios/cable/command/reference/cbl\\_03\\_cable\\_d.html](http://www.cisco.com/en/US/docs/ios/cable/command/reference/cbl_03_cable_d.html)

# <span id="page-12-3"></span>**Modified Software Features in Cisco IOS Release 12.2(33)SCD7**

There are no modified software features in Cisco IOS Release 12.2(33)SCD7.

# <span id="page-12-4"></span>**New Software Features in Cisco IOS Release 12.2(33)SCD6**

There are no new software features in Cisco IOS Release  $12.2(33)$ SCD6.

# <span id="page-12-5"></span>**Modified Software Features in Cisco IOS Release 12.2(33)SCD6**

There are no modified software features in Cisco IOS Release 12.2(33)SCD6.

# <span id="page-13-0"></span>**New Software Features in Cisco IOS Release 12.2(33)SCD5**

This section lists the new features in Cisco IOS Release 12.2(33)SCD5. Some features may be new to Cisco IOS Release 12.2(33)SCD5 but were released in earlier Cisco IOS software releases.

### **Differential DHCP GIAddr Assignment**

Starting with Cisco IOS Release 12.2(33)SCD5, a new **giaddr** option was added to the **cable dhcp-giaddr policy mta** command. This option changes the source IP address of the DHCP request so that the DHCP server can use different subnets to assign the right IP address depending on the types of CPE devices. This enables faster processing of IP addresses; and in case the IP address does not belong to the subnets on the DHCP server, there is minimal usage of CPU resources.

The following command was modified:

#### **• cable dhcp-giaddr policy mta**

For more information about this feature, see the *DHCP, ToD, and TFTP Services for the CMTS Routers* feature guide at:

[http://www.cisco.com/en/US/docs/ios/cable/configuration/guide/cmts\\_services.html](http://www.cisco.com/en/US/docs/ios/cable/configuration/guide/cmts_services.html)

### **DOCSIS 3.0 BPI+ Policy Enforcement**

The DOCSIS 3.0 BPI+ Policy Enforcement feature was introduced in Cisco IOS Release 12.2(33)SCD5 to prevent cable modem MAC address cloning and theft of service. This feature enables a Cisco CMTS router to validate each cable modem MAC address. To enforce BPI+, configure one of the following enforcement policies for each MAC domain on the router:

- 1.1 Style Configuration File Parameters and Capability (Policy 1)—The Cisco CMTS router enforces BPI+ on cable modems that register with a DOCSIS 1.1 configuration file with parameters indicating BPI+ is enabled with or without type, length, value (TLV) 29. The Privacy Support Modem Capability Modem TLV (type 5.6) in the configuration file must be set to BPI+ support.
- 1.1 Style Configuration File Parameters (Policy 2)—The Cisco CMTS router enforces BPI+ on cable modems that register with a DOCSIS 1.1 style configuration file with parameters indicating BPI+ is enabled with or without TLV 29.
- 1.1 Style Configuration File (Policy 3)—The Cisco CMTS router enforces BPI+ on cable modems that register with a DOCSIS 1.1 style configuration file. This means that if you provision a DOCSIS 1.1 configuration file with security disabled (privacy flag is not present in the configuration file), all DOCSIS 1.1 and 2.0 cable modems will be blocked. Only the DOCSIS 3.0 cable modems that have security enabled implicitly will pass this check if the privacy flag is not present in the configuration file.
- **•** Total (Policy 4)—The Cisco CMTS router enforces BPI+ on all DOCSIS 1.0 and greater cable modems.

The following commands are new or modified:

- **• cable privacy bpi-plus-policy**—This command replaced the cable privacy bpi-plus-enforce command in Cisco IOS Relase12.2(33)SCD5.
- **• cable privacy bpi-plus-exclude**

For more information about this feature, see the *Cable Duplicate MAC Address Reject for the Cisco CMTS Router* feature guide at the following URL:

[http://www.cisco.com/en/US/docs/ios/cable/configuration/guide/cmts\\_dup\\_macad\\_rj\\_ps2209\\_TSD\\_Pr](http://www.cisco.com/en/US/docs/ios/cable/configuration/guide/cmts_dup_macad_rj_ps2209_TSD_Products_Configuration_Guide_Chapter.html) oducts\_Configuration\_Guide\_Chapter.html

### **DOCSIS 2.0 Multicast Enhancement for VDOC**

This feature enables the customer to tune a DOCSIS 2.0 cable modem to a specific downstream and supports static multicast video forwarding on it.

The following commands are new or modified:

#### **• cable load-balance rule**

For more information about this feature, see the following guides:

*Load Balancing and Dynamic Channel Change on the Cisco CMTS Routers* at the following URL:

[http://www.cisco.com/en/US/docs/ios/cable/configuration/guide/ubr\\_load-bal\\_dcc.html](http://www.cisco.com/en/US/docs/ios/cable/configuration/guide/ubr_load-bal_dcc.html)

*Restricted/General Load Balancing and Narrowband Dynamic Bandwidth Sharing with Downstream Dynamic Load Balancing* at the following URL:

[http://www.cisco.com/en/US/docs/ios/cable/configuration/guide/UBR\\_RLBG\\_GLBG\\_support.html](http://www.cisco.com/en/US/docs/ios/cable/configuration/guide/UBR_RLBG_GLBG_support.html)

#### **DSG Rule/Classifier Enhancement**

A new option **ignore** was added to the **in-dcd** keyword of the **cable dsg cfr** command in Cisco IOS Release 12.2(33)SCD5 to exclude DSG classifier information from the DCD message and enable the DSG rule regardless of the tunnel MAC address.

The following commands are new or modified:

- **• cable dsg cfr**
- **• show cable dsg tg**
- **• show interface cable dsg downstream tg**

For more information about the DSG Rule/Classifier Enhancement, see the *Advanced-Mode DOCSIS Set-Top Gateway 1.2 for the Cisco CMTS Routers* feature guide at:

[http://www.cisco.com/en/US/docs/ios/cable/configuration/guide/cmts\\_docsis\\_gw12.html](http://www.cisco.com/en/US/docs/ios/cable/configuration/guide/cmts_docsis_gw12.html)

#### **Upstream Minimum Reserved Traffic Rate Plus Excess Traffic Rate**

Starting with Cisco IOS Release 12.2(33)SCD5, a service flow configured with the minimum reserved traffic rate, has a greater chance of receiving excess traffic rate bandwidth, if requested.

The **cable rate-limit-algorithm min-plus-excess** command is new.

For more information about this feature, see the *Configuring Upstream Cable Interface Features on the Cisco CMTS Routers* feature guide at:

[http://www.cisco.com/en/US/docs/ios/cable/configuration/guide/cmts\\_upstrm\\_if.html](http://www.cisco.com/en/US/docs/ios/cable/configuration/guide/cmts_upstrm_if.html)

### <span id="page-14-0"></span>**Modified Software Features in Cisco IOS Release 12.2(33)SCD5**

There are no modified features in Cisco IOS Release 12.2(33)SCD5.

Г

### <span id="page-15-0"></span>**New Software Features in Cisco IOS Release 12.2(33)SCD4**

There are no new software features in Cisco IOS Release 12.2(33)SCD4.

### <span id="page-15-1"></span>**Modified Software Features in Cisco IOS Release 12.2(33)SCD4**

There are no modified features in Cisco IOS Release 12.2(33)SCD4.

### <span id="page-15-2"></span>**New Software Features in Cisco IOS Release 12.2(33)SCD3**

This section lists the new features in Cisco IOS Release 12.2(33)SCD3. Some of the features that were released in earlier Cisco IOS software releases are now supported in Cisco IOS Release 12.2(33) SCD3.

#### **Multicast DSID Forwarding Disabled Mode**

For any application that needs the cable modem to perform IGMP Snooping, the Multicast DSID-based Forwarding (MDF) on the cable modem must be disabled. Cable modems registered in MDF-enable mode by the Cisco CMTS do not perform IGMP Snooping because MDF forwarding is based on the DSID filtering.

In Cisco IOS Release 12.2(33)SCD3, the **cable multicast mdf-disable** command is introduced in the global configuration mode to disable the MDF capability on the cable modem.

For more information about this feature, see the DOCSIS 3.0 Multicast Support on the CMTS Routers feature guide at the following URL:

[http://www.cisco.com/en/US/docs/ios/cable/configuration/guide/ubr\\_d30\\_mcast\\_support\\_ps2209\\_TS](http://www.cisco.com/en/US/docs/ios/cable/configuration/guide/ubr_d30_mcast_support_ps2209_TSD_Products_Configuration_Guide_Chapter.html) D\_Products\_Configuration\_Guide\_Chapter.html

### <span id="page-15-3"></span>**Modified Software Features in Cisco IOS Release 12.2(33)SCD3**

There are no modified software features in Cisco IOS Release 12.2(33) SCD3.

### <span id="page-15-4"></span>**New Software Features in Cisco IOS Release 12.2(33)SCD2**

#### **CMTS Upstream Traffic Prioritization**

With the CMTS Upstream Traffic Prioritization feature, you can now set the priority of the QoS profile-2 to a higher value. This higher priority ensures that the Cisco CMTS allows bandwidth request from an initializing cable modem to get precedence over those from online cable modems.

For more information, see the *Configuring Upstream Cable Interface Features on the Cisco CMTS Routers* document at:

[http://www.cisco.com/en/US/docs/ios/cable/configuration/guide/cmts\\_upstrm\\_if.html](http://www.cisco.com/en/US/docs/ios/cable/configuration/guide/cmts_upstrm_if.html)

### **DOCSIS 3.0 OSS IPDR/SP**

DOCSIS 3.0 certification is extended to IPDR/SP feature in Cisco CMTS routers. IPDR Streaming Protocol is designed to address the need for a reliable, fast, efficient, and flexible export process of high volume data records such as billing, performance and diagnostic data.

Using the **ipdr type** command, you can configure the IPDR session type. The IPDR session types that can be defined using this command are event type, time-interval type, and the ad hoc type.

For detailed information about this feature, see the *IPDR Streaming Protocol on the Cisco CMTS Routers* document at:

[http://www.cisco.com/en/US/docs/ios/cable/configuration/guide/ipdr\\_feature.html](http://www.cisco.com/en/US/docs/ios/cable/configuration/guide/ipdr_feature.html)

#### **Dynamic Insertion of TFTP Server tlv for CM Firmware Upgrade**

This feature describes how to upgrade firmware on cable modems by dynamically inserting the correct TLV values in the DOCSIS configuration file, which is downloaded by the cable modem. The **cable dynamic-secret tftp insert-upgrade-server** command was added to support dynamic insertion of the TFTP server address in the DOCSIS configuration file.

For detailed information about upgrading firmware on the cable modems, see the *Configuring a Dynamic Shared Secret for the Cisco CMTS* document at:

[http://www.cisco.com/en/US/docs/ios/cable/configuration/guide/cmts\\_dyn\\_sh\\_sec.html](http://www.cisco.com/en/US/docs/ios/cable/configuration/guide/cmts_dyn_sh_sec.html)

### **SAMIS Inactive Service Flow and Channel Utilization Interval CLIs**

A new keyword, **full-records**, has been added to the **cable metering destination** and **cable metering filesystem** commands to provide information about both, active and idle service flow records.

A new command, **cable util-interval**, has been introduced to configure the interval of the channel utilization. This command can be used for both, cable line cards and the SPA channel.

For more information, see the *Usage-Based Billing for the Cisco CMTS Routers* document at:

[http://www.cisco.com/en/US/docs/ios/cable/configuration/guide/cmts\\_use-bsd\\_bill.html](http://www.cisco.com/en/US/docs/ios/cable/configuration/guide/cmts_use-bsd_bill.html)

### **Show Cable Modem Partial Mode**

A new command, **show cable modem partial-mode**, was introduced in Cisco IOS Release 12.2(33)SCD2 to display information about the cable modems that are in upstream and downstream partial service mode.

For more information about this command, see the *Cisco IOS CMTS Cable Command Reference* at the following URL:

[http://www.cisco.com/en/US/docs/ios/cable/command/reference/cbl\\_16\\_show\\_cable\\_m\\_to\\_show\\_cabl](http://www.cisco.com/en/US/docs/ios/cable/command/reference/cbl_16_show_cable_m_to_show_cable_u.html) e\_u.html

### **Subscriber Traffic Management version 1.3**

The Subscriber Traffic Management (STM) feature allows the service provider to configure a maximum bandwidth threshold over a fixed time period, for a specific service-class (or QoS-profile). The subscribers who exceed this configured threshold are identified and allocated with a reduced QoS. STM works as a low CPU alternative to Network-Based Application Recognition (NBAR) and access control lists (ACLs), however, using STM does not mean that NBAR and ACLs have to be turned off; STM can

be applied along with NBAR and ACLs. STM also works in conjunction with the Cisco Broadband Troubleshooter to support additional network management and troubleshooting functions in the Cisco CMTS.

Following are the enhancements in STM Version 1.3:

- Support for configuring minute-level peak time: Peak time can now be configured in the hh:mm format, which enables a user to pinpoint the exact time at which monitoring should start.
- Support for configuring minute-level penalty end time: Penalty end time can now be configured in the hh:mm format, which enables a user to pinpoint the exact time at which monitoring should stop.
- **•** Ability to configure a unique penalty duration for weekdays and weekends.
- **•** Ability to specify whether the monitoring should be turned on after the cable modem is released from the penalty.

The following SNMP objects have been added to the CISCO-CABLE-QOS-MONITOR-MIB:

- **•** ccqmCmtsEnfRuleFirstPeakTimeMin
- **•** ccqmCmtsEnfRuleSecondPeakTimeMin
- **•** ccqmCmtsEnfRuleWkndFirstPeakTimeMin
- **•** ccqmCmtsEnfRuleWkndSecondPeakTimeMin
- **•** ccqmCmtsEnfRulePenaltyEndTimeMin
- **•** ccqmCmtsEnfRuleWkPenaltyPeriod
- **•** ccqmCmtsEnfRuleWkndPenaltyPeriod
- **•** ccqmCmtsEnfRuleRelTimeMonitorOn

The following commands are new or modified:

- **• duration**
- **• peak-time1**
- **• penalty-period**
- **• show cable qos enforce-rule verbose**
- **• weekend duration**
- **• weekend peak-time1**

For more information about this feature, see the *Subscriber Traffic Management* feature guide at the following URL:

[http://www.cisco.com/en/US/docs/ios/cable/configuration/guide/cmts\\_sbsbr\\_tfmgt.html](http://www.cisco.com/en/US/docs/ios/cable/configuration/guide/cmts_sbsbr_tfmgt.html)

#### **Upstream Weighted Fair Queuing**

The upstream weighted fair queuing (WFQ) is a quality of service (QoS) feature that enables the Cisco CMTS router to allocate optimum bandwidth to upstream service flows based on the WFQ parameter configurations. To enable upstream WFQ, you must configure either the class-based or activity-based WFQ on a cable interface.

The following commands are new or modified:

- **• cable upstream qos wfq**
- **• show interface cable mac-scheduler**

For more information about this feature, see the *Upstream Channel Bonding* feature guide at the following URL:

[http://www.cisco.com/en/US/docs/ios/cable/configuration/guide/ubr\\_uscb\\_ps2209\\_TSD\\_Products\\_Co](http://www.cisco.com/en/US/docs/ios/cable/configuration/guide/ubr_uscb_ps2209_TSD_Products_Configuration_Guide_Chapter.html) nfiguration\_Guide\_Chapter.html

### <span id="page-18-0"></span>**Modified Software Features in Cisco IOS Release 12.2(33)SCD2**

There are no modified software features in Cisco IOS Release 12.2(33)SCD2.

### <span id="page-18-1"></span>**New Software Features in Cisco IOS Release 12.2(33)SCD1**

There are no new software features in Cisco IOS Release 12.2(33)SCD1.

### <span id="page-18-2"></span>**Modified Software Features in Cisco IOS Release 12.2(33)SCD1**

There are no modified software features in Cisco IOS Release 12.2(33)SCD1.

# <span id="page-18-3"></span>**New Software Features in Cisco IOS Release 12.2(33)SCD**

### **New CLI for Displaying Cable Modems Detected as Clones**

The **hotlist** keyword has been added to the **show interface cable privacy** command to display the cable modem detected as clones.

For more details, see the *Cisco IOS CMTS Cable Command Reference* and *DOCSIS 1.1 for the Cisco CMTS Routers* documents at:

[http://www.cisco.com/en/US/docs/ios/cable/command/reference/cbl\\_book.html](http://www.cisco.com/en/US/docs/ios/cable/command/reference/cbl_book.html)

[http://www.cisco.com/en/US/docs/ios/cable/configuration/guide/cmts\\_docsis11.html](http://www.cisco.com/en/US/docs/ios/cable/configuration/guide/cmts_docsis11.html)

### **New CLI for Clearing the RADIUS Server Entries**

Incorrect RADIUS server entries can cause CMTS memory leak over an extended period of time. The **clear packetcable rks** command allows you to clear the record keeping server (RKS) entries when no calls are associated with it.

For more details, see the *Cisco IOS CMTS Cable Command Reference* and *PacketCable and PacketCable Multimedia for the Cisco CMTS Routers* documents at:

[http://www.cisco.com/en/US/docs/ios/cable/command/reference/cbl\\_book.html](http://www.cisco.com/en/US/docs/ios/cable/command/reference/cbl_book.html)

[http://www.cisco.com/en/US/docs/ios/cable/configuration/guide/cmts\\_pktcable\\_mm.html](http://www.cisco.com/en/US/docs/ios/cable/configuration/guide/cmts_pktcable_mm.html)

 $\mathbf{r}$ 

### **RF Channel Stacking for Cisco uBR-MC88V Downstream RF Interface Compliance**

A new command, rf-channel stacking, was introduced in Cisco IOS Release 12.2(33)SCD to suppress a carrier or mute an RF channel on the Cisco uBR-MC88V line card. By default, the stacking number is configured as 4. If you change the default stacking number configuration, traffic loss may occur on the active channels. That is, if you change the stacking number from 4 to 2, traffic is interrupted on the RF channels 0 and 1.

For more details, see the *Cisco IOS CMTS Cable Command Reference* document at:

[http://www.cisco.com/en/US/docs/ios/cable/command/reference/cbl\\_14\\_q\\_to\\_sg.html](http://www.cisco.com/en/US/docs/ios/cable/command/reference/cbl_14_q_to_sg.html)

# <span id="page-19-0"></span>**Modified Software Features in Cisco IOS Release 12.2(33)SCD**

The following software features were modified to add support for Cisco uBR7225VXR and Cisco uBR7246VXR universal broadband routers in Cisco IOS Release 12.2(33)SCD.

#### **DOCSIS 3.0 Downstream Channel Bonding**

For detailed information about this feature, see the *Cisco DOCSIS 3.0 Downstream Solution Design and Implementation Guide* document at:

[http://www.cisco.com/en/US/docs/cable/cmts/wideband/solution/guide/release\\_2.0/ds\\_solu.html](http://www.cisco.com/en/US/docs/cable/cmts/wideband/solution/guide/release_2.0/ds_solu.html)

#### **Upstream Channel Bonding**

For detailed information about this feature, see the *Upstream Channel Bonding* document at: [http://www.cisco.com/en/US/docs/ios/cable/configuration/guide/ubr\\_uscb.html](http://www.cisco.com/en/US/docs/ios/cable/configuration/guide/ubr_uscb.html)

### **DOCSIS 3.0 Downstream Peak Traffic Rate TLV Support for ERBA**

For more information about this feature, see the *DOCSIS 1.1 for the Cisco CMTS Routers* document at:

[http://www.cisco.com/en/US/docs/ios/cable/configuration/guide/cmts\\_docsis11\\_ps2209\\_TSD\\_Product](http://www.cisco.com/en/US/docs/ios/cable/configuration/guide/cmts_docsis11_ps2209_TSD_Products_Configuration_Guide_Chapter.html) s\_Configuration\_Guide\_Chapter.html

### **Cisco IOS Software Activation**

For detailed information about these commands, see the *Cisco IOS Software Activation Command Reference* document at:

<http://www.cisco.com/en/US/docs/ios-xml/ios/csa/command/csa-cr-book.html>

#### **Dynamic Bandwidth Sharing**

For more information on the DBS, see the *Dynamic Bandwidth Sharing on the Cisco CMTS Router* document at:

[http://www.cisco.com/en/US/docs/ios/cable/configuration/guide/cmts\\_dyn\\_bw\\_sharing.html](http://www.cisco.com/en/US/docs/ios/cable/configuration/guide/cmts_dyn_bw_sharing.html)

### **Wideband Modem Resiliency**

For more information about this feature, see the *Wideband Modem Resiliency* document at: [http://www.cisco.com/en/US/docs/ios/cable/configuration/guide/ubr\\_wm\\_resiliency.html](http://www.cisco.com/en/US/docs/ios/cable/configuration/guide/ubr_wm_resiliency.html)

### **DOCSIS 3.0 Downstream Bonding for Bronze Certification**

For more information about this feature, see the *DOCSIS 3.0 Downstream Utility for Bronze Certification* document at:

[http://www.cisco.com/en/US/docs/ios/cable/configuration/guide/ubr\\_ds\\_bonding.html](http://www.cisco.com/en/US/docs/ios/cable/configuration/guide/ubr_ds_bonding.html)

### **S-CDMA and Logical Channel Support**

For more details on this feature, refer to *SCDMA and Logical Channel Support on the Cisco CMTS Routers* at the following location: [http://www.cisco.com/en/US/docs/ios/cable/configuration/guide/cmts\\_d30\\_scdma\\_lc.html](http://www.cisco.com/en/US/docs/ios/cable/configuration/guide/cmts_d30_scdma_lc.html)

### **DOCSIS 3.0 Multicast Compliance**

For more details on this feature, refer to *DOCSIS 3.0 Multicast Support on the CMTS Routers* at the following location:

[http://www.cisco.com/en/US/docs/ios/cable/configuration/guide/ubr\\_d30\\_mcast\\_support.html](http://www.cisco.com/en/US/docs/ios/cable/configuration/guide/ubr_d30_mcast_support.html)

### **Configurable DOCSIS Downstream Weight**

For more details on this feature, refer to *DOCSIS WFQ Scheduler on the Cisco CMTS Routers* at the following location: [http://www.cisco.com/en/US/docs/ios/cable/configuration/guide/ubr\\_docsis\\_wfq\\_sch.html](http://www.cisco.com/en/US/docs/ios/cable/configuration/guide/ubr_docsis_wfq_sch.html)

### **DOCSIS 3.0 Multicast Support**

For detailed information about this feature, see the *DOCSIS 3.0 Multicast Support on the CMTS Routers*  document at:

[http://www.cisco.com/en/US/docs/ios/cable/configuration/guide/ubr\\_d30\\_mcast\\_support.html](http://www.cisco.com/en/US/docs/ios/cable/configuration/guide/ubr_d30_mcast_support.html)

### **DOCSIS 3.0 CRL and OCSP**

For more details on this feature, refer to *DOCSIS 3.0 CRL and OCSP on the Cisco CMTS Routers* at the following location: [http://www.cisco.com/en/US/docs/ios/cable/configuration/guide/cmts\\_crl\\_ocsp.html](http://www.cisco.com/en/US/docs/ios/cable/configuration/guide/cmts_crl_ocsp.html)

### **DOCSIS WFQ Scheduler**

For detailed information about this feature, see the *DOCSIS WFQ Scheduler on the Cisco CMTS Routers* document at:

[http://www.cisco.com/en/US/docs/ios/cable/configuration/guide/ubr\\_docsis\\_wfq\\_sch.html](http://www.cisco.com/en/US/docs/ios/cable/configuration/guide/ubr_docsis_wfq_sch.html)

### **Service Flow Admission Control for the Cisco CMTS Routers**

For detailed information about this feature, see the *Service Flow Admission Control for the Cisco CMTS Routers* document at the following URL:

[http://www.cisco.com/en/US/docs/ios/cable/configuration/guide/cmts\\_svflw\\_ad\\_ctl.html](http://www.cisco.com/en/US/docs/ios/cable/configuration/guide/cmts_svflw_ad_ctl.html)

# <span id="page-21-0"></span>**MIBs**

To locate and download MIBs for selected platforms, Cisco IOS releases, and feature sets, use Cisco MIB Locator found at the following URL:

[http://tools.cisco.com/ITDIT/MIBS/servlet/index](http://tools.cisco.com/ITDIT/MIBS/servlet/index ) 

If Cisco MIB Locator does not support the MIB information that you need, you can also obtain a list of supported MIBs and download MIBs from the Cisco MIBs page at the following URL:

[http://www.cisco.com/public/sw-center/netmgmt/cmtk/mibs.shtml](http://www.cisco.com/public/sw-center/netmgmt/cmtk/mibs.shtml ) 

To access Cisco MIB Locator, you must have an account on Cisco.com. If you have forgotten or lost your account information, send a blank e-mail to cco-locksmith@cisco.com. An automatic check verifies that your e-mail address is registered with Cisco.com. If the check is successful, account details with a new random password is e-mailed to you. Qualified users can establish an account on Cisco.com by following the directions found at this URL:

[http://tools.cisco.com/RPF/register/register.do](http://tools.cisco.com/RPF/register/register.do ) 

For information about the MIBs supported by the Cisco universal broadband routers, see the *[Cisco](http://www.cisco.com/en/US/docs/cable/cmts/mib/12_2sc/reference/guide/ubrmibv5.html)  [CMTS Universal Broadband Series Router MIB Specifications Guide.](http://www.cisco.com/en/US/docs/cable/cmts/mib/12_2sc/reference/guide/ubrmibv5.html)*

### **New and Changed MIB Information in Cisco IOS Release 12.2(33)SCD**

The Cisco universal broadband routers include or add support for the following MIBs in Cisco IOS Release 12.2(33)SCD:

- **•** CISCO-CABLE-WIDEBAND-MIB
- **•** CISCO-CABLE-QOS-MONITOR-MIB
- **•** DOCS-IF-MIB

# <span id="page-21-1"></span>**Limitations and Restrictions**

This section describes restrictions for the Cisco universal broadband routers in Cisco IOS Release 12.2(33)SCD.

### **Unsupported Hardware**

For a list of unsupported hardware, see the End-of-Life and End-of-Sale Notices at the following URLs:

• [http://www.cisco.com/en/US/products/hw/cable/ps2217/prod\\_eol\\_notices\\_list.html](http://www.cisco.com/en/US/products/hw/cable/ps2217/prod_eol_notices_list.html)

### **Software Feature Restrictions**

This section describes other important guidelines or restrictions to consider when running Cisco IOS Release 12.2SC that might not yet be documented in the supporting customer documentation.

### **DOCSIS**

- **•** You cannot configure an upstream connector to more than one fiber node.
- **•** Multicast over DOCSIS L2VPN does not work for a DOCSIS 3.0-bonded cable modem (CM) when DOCSIS L2VPN is provisioned on a DOCSIS 3.0-bonded CM and downstream multicast traffic is sent over L2VPN. You can use a DOCSIS L2VPN classifier to classify multicast traffic on a secondary DS service flow with SF attributes (TLV 25.31/32) specifying primary DS for the CM. As a result, L2VPN multicast traffic will use the primary DS and L2VPN unicast traffic will be forwarded over the primary bonding group. The service flow attribute feature is available in Cisco IOS Release 12.2SCB.

### **MIBs Restriction**

- **•** IP-MIB is implemented as read-only. Writing is not supported for ipv6IPForwarding or ipv6IpDefaultHopLimit.
- **•** docsIf3MdCfgMcastDsidFwdEnabled object is implemented as read-only.
- **•** cdxBWQueueMaxDepth object sometimes reports a value out of range. The supported range is from 0 to 64, but the object sometimes returns a value of 128 when queried.

### **PacketCable**

Payload Header Suppression (PHS) is not supported on wideband Embedded Media Terminal Adapters (eMTAs) for dynamic downstream service flows.

### **PXF**

Statistics for two different divert-rate limit (DRL) WAN-IP streams can momentarily overlap or collide and produce statistics that are lower than expected.

### **Redundancy**

- Although the software does not prevent it, pre-configuring commands on a protect line card is not supported.
- **•** A dynamic service-flow for a PacketCable call is not deleted during a line card switchover.
- **•** Although the Cisco CMTS router is initially configured only for global N+1 redundancy, the **show running-configuration** command displays both global and legacy interface-level Hot-Standby Connection-to-Connection Protocol (HCCP) configuration when you change redundancy mode configuration from SSO to RPR mode. If you switch back to SSO mode, both redundancy configurations are still shown.
- **•** In very rare circumstances after an N+1 switchover, upstream traffic that is using Baseline Privacy Interface (BPI) encryption is not received properly by the CMTS router. Input errors are logged on the interface and the **debug cable error** command shows error messages similar to the following:

 $\mathbf{I}$ 

Cable5/1/4: Bad rx packet. JIB status code 0xA

The issue occurs on upstream channels that use a "shared" connector, where the other upstream channel using the same shared connector is on another downstream and is shutdown. To workaround this issue, you can activate the downstream and other upstream channel using the same shared connector or temporarily unshare the upstream connector.

### **Wideband**

**•** If you configure a wideband interface with more than one MAC domain host sharing the committed information rate (CIR) bandwidth, then the total wideband interface CIR bandwidth gets fragmented among the MAC Domain hosts sharing the WB interface CIR bandwidth.

The WB interface CIR bandwidth can be shared by multiple MAC domain hosts, and these MAC domain hosts could potentially be on the same or different cable line cards. As admission control for WB interfaces happens on cable line cards, the available CIR bandwidth gets partitioned and given to the MD hosts causing the bandwidth fragmentation. However if a typical service flow CIR is very small compared to the total CIR of the wideband interface, then this fragmentation is not visible until the CIR usage reaches very high levels close to the total interface bandwidth.

With certain bandwidth percent configuration and traffic distribution, the overall link utilization of dynamic bandwidth sharing (DBS) can be as low as 85%. For example, this can occur if the traffic rate on a wideband interface is smaller than its configured bandwidth percent, but the traffic rate on a modular-cable interface is much larger than its bandwidth percent. The packet drops happen only on the modular-cable interface which has a larger amount of traffic than its bandwidth-percent. To workaround this scenario, configure a higher bandwidth percentage to the modular-cable interface, which is larger than or equal to its expected/average traffic rate.

# <span id="page-23-0"></span>**Important Notes**

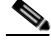

**Note** This section is subject to change and is not intended to cover all changes found in the software. There may be other changes within the software that are not identified here, such as within the new and modified features. Closely read these release notes in their entirety, as well as review the related caveats documents for more information.

[Table 8](#page-24-0) identifies some of the key changes that you should consider when running Cisco IOS Release 12.2(33)SCD.

### <span id="page-24-0"></span>*Table 8 Important Changes in Cisco IOS Release 12.2SC*

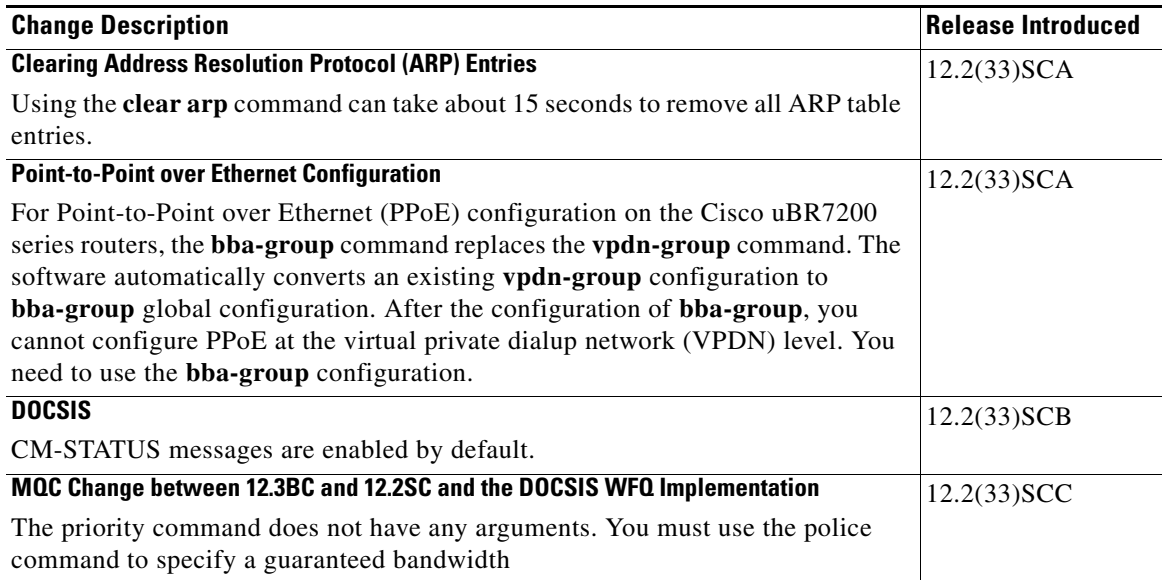

 $\blacksquare$ 

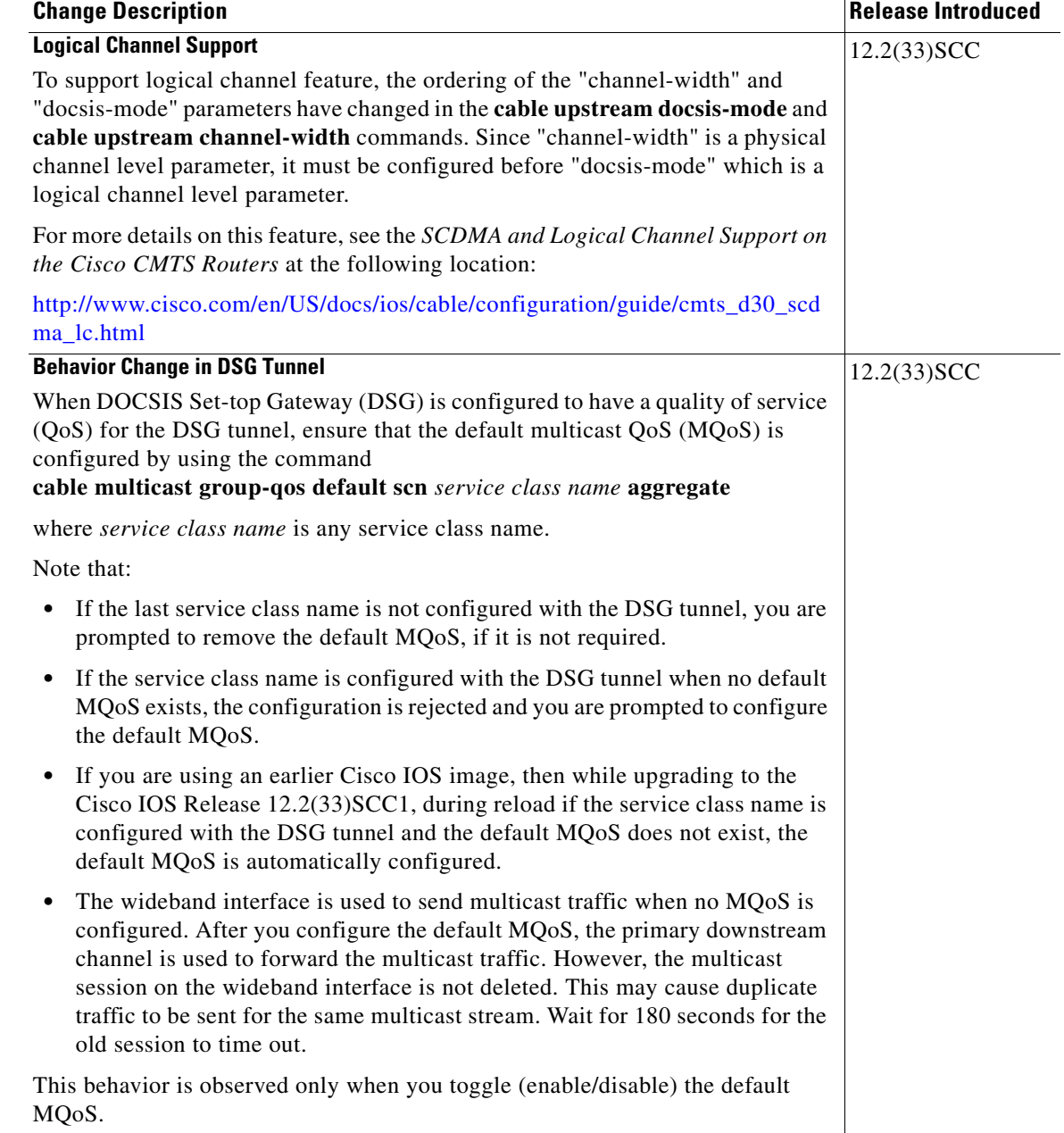

#### *Table 8 Important Changes in Cisco IOS Release 12.2SC (continued)*

# <span id="page-25-0"></span>**Obtaining Documentation and Submitting a Service Request**

For information on obtaining documentation, submitting a service request, and gathering additional information, see the monthly *What's New in Cisco Product Documentation*, which also lists all new and revised Cisco technical documentation, at:

<http://www.cisco.com/en/US/docs/general/whatsnew/whatsnew.html>

Subscribe to the *What's New in Cisco Product Documentation* as a Really Simple Syndication (RSS) feed and set content to be delivered directly to your desktop using a reader application. The RSS feeds are a free service and Cisco currently supports RSS version 2.0.